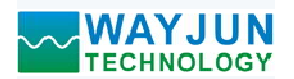

# 电机或风扇转速测量与PWM调速控制模块 RS485通讯 WJ155

# 产品特点:

- 
- 输出一路PWM信号可以用来控制电机转速
- 转速脉冲输入支持PNP和NPN输入
- 自动测量输入的脉冲频率
- 可以设置电机的每转脉冲数自动换算转速
- 通过RS-485接口可以设置PWM的频率和占空比
- 
- 可靠性高,编程方便,易于应用
- 标准DIN35导轨安装,方便集中布线
- 用户可编程设置模块地址、波特率等

# 典型应用:

## ● 工业四线风扇测量与控制

- 空调风扇控制
- 电机测量与控制
- 舵机控制
- 接近开关脉冲信号测量
- 转速信号远传到工控机
- 智能工厂与工业物联网 图1 WJ155 模块外观图

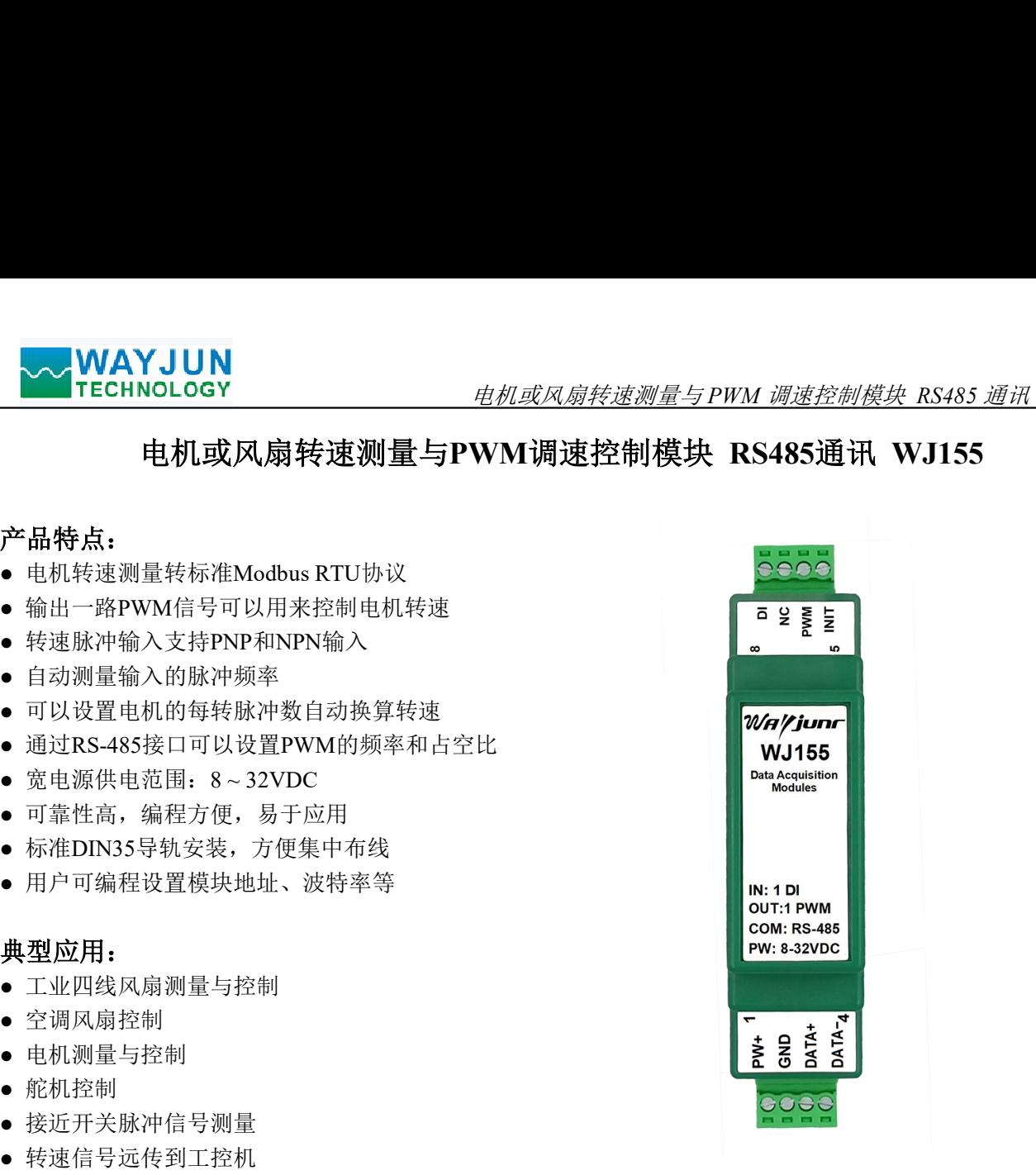

# 产品概述:

WJ155产品实现传感器和主机之间的信号采集,用来采集电机转速和控制PWM电机。WJ155系列产品可应用 在 RS-485总线工业自动化控制系统,自动化机床,工业机器人,三坐标定位系统,位移测量,行程测量,角度 测量,转速测量,流量测量,产品计数等等。

产品包括信号采集,脉冲信号捕捉,信号转换和RS-485串行通信。每个串口最多可接255只 WJ155系列模块, 通讯方式采用ASCII码通讯协议或MODBUS RTU通讯协议,波特率可由代码设置,能与其他厂家的控制模块挂在 同一RS-485总线上, 便干计算机编程。

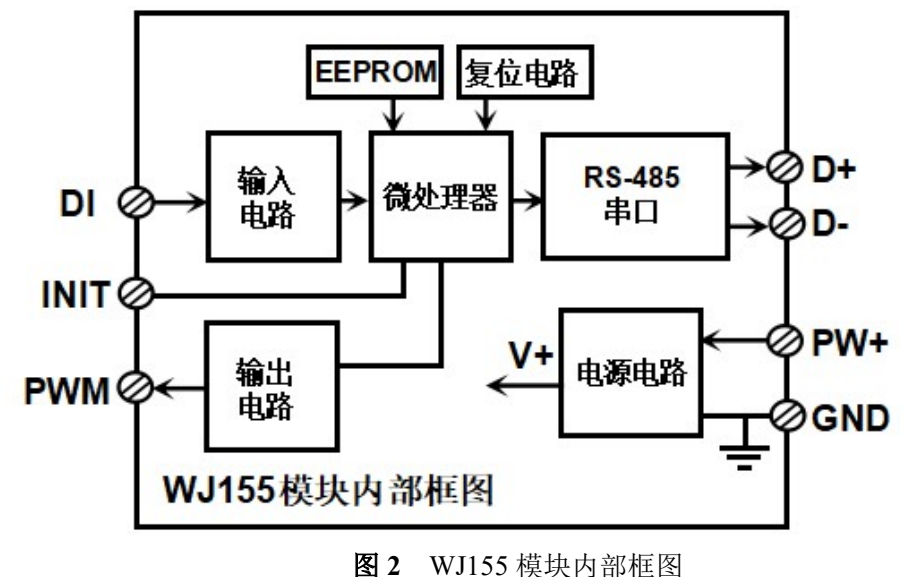

深圳市维君瑞科技有限公司 www.wayjun.cn 电话:0755-83356002 <sup>第</sup> <sup>1</sup> 页 共 <sup>13</sup> <sup>页</sup>

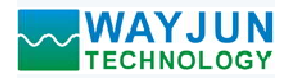

WJ155系列产品是基于单片机的智能监测和控制系统,所有的用户设定的地址,波特率,数据格式,奇偶校 验状态等配置信息都储存在非易失性存储器EEPROM里。 度范围- 45℃<sup>~</sup>+85℃。 **、WAYJUN**<br>1998年、1998年最基于单片机的智能监测和控制系统,所有的用户设定的地址,波特率、数据格式,奇偶校<br>WIISS系列产品是基于单片机的智能监测和控制系统,所有的用户设定的地址,波特率、数据格式,奇偶校<br>1998年最后怎么要求性存储器EEPROM里。<br>1998年(1998年)<br>1998年(1998年)<br>1998年(1998年)、中国大会工作、信号输入/输出之间不隔离,抗于抗能力强,可靠性高。工作温<br>1998年(199

WJ155系列产品按工业标准设计、制造,信号输入 / 输出之间不隔离, 抗干扰能力强, 可靠性高。工作温 WJ155系列产品按工业标准设计、制造,信号输入 / 输出之间不隔离,抗干扰能力强,可靠性高。工作<br>度前围-45°C ~+85°C。<br>功能简介:<br>15.5国最小区域头,可以用来测量电机转速信号,同时可以输出PWM信号控制电机。<br>WI55运程10模块,可以用来测量电机转速信号,同时可以输出PWM信号控制电机。<br>1、 信号输出<br>4、 信号输出 - 1 路标准的 RS-485通讯接口。<br>2、 信号输出 - 1 路标准的 RS-485通讯接口

# 功能简介:

WJ155远程I/O模块,可以用来测量电机转速信号,同时可以输出PWM信号控制电机。 **切��同介:**<br>WJ155远程I/O模块,<br>1、 信号输入

1 路转速信号输入,可接干接点和湿接点,通过命令设置输入类型。 1、 信々測へ<br>1 路转速信号输<br>2、 信号输出

1 路 PWM 信号输出,输出高电平约等于电源电压,低电平为 0V。 <sup>3</sup>、 通讯协议

通讯接口: 1 路标准的 RS-485 通讯接口。

能实现与多种品牌的 PLC、RTU 或计算机监控系统进行网络通讯。

数据格式: 10 位。1 位起始位, 8 位数据位, 1 位停止位。无校验。

通讯地址 (0~255) 和波特率 (2400、4800、9600、19200、38400、57600 、115200bps) 均可设定; 通讯 网络最长距离可达 1200 米,通过双绞屏蔽电缆连接。

可根据需要设置奇偶校验。模块内部有瞬态抑制二极管,可以有效抑制各种浪涌脉冲,保护模块,内部的 数字滤波,也可以很好的抑制来自电网的工频干扰。

# 产品选型:

1人,可安于按点和違按点,理过可空议直漏入采望。<br>输出,输出高电平约等于电源电压,低电平为 0V。<br>标准的以,命令集定义的字符协议和 MOBBUS - RTU 通讯协议。模块自动识别通讯<br>形种协议,命令集定义的字符协议和 MOBBUS - RTU 通讯协议。模块自动识别通讯<br><br>255 - 1位起始位,8 位数据位,1 位停止位。无校验。<br>255 > 和波特率(2400、4800、9600、19200、38400、57600 、11520 通讯接口 <sup>485</sup>: 输出为 RS-485 接口 通讯协议: 支持两种协议, 命令集定义的字符协议和 MODBUS RTU 通讯协议。模块白动识别<br>数据格式: 10位: 1 位起始位, 8 fCTU 或计算机监控系统进行网络通讯,<br>数据格式: 10位: 1 位定始位, 8 fC或计算机监控系统进行网络通讯,<br>通讯地址: (0~255)和波特率 (2400、4800、600、19200、38400、57600、115200bps) 均可<br>通讯地址: (0~255)和波特率 (2400、4

#### WJ155通用参数:

通讯地址 (0~255) 和波特率 (2400、4800、9600、19200、38400、57600 、<br>- 网络最长距离可达 1200 米,通过双绞屏蔽电缆连接。<br>- 通讯接口高抗干扰设计,±15KV ESD 保护,通信响应时间小于 100mS。<br>- 4、抗干扰<br>- 可根据需要设置奇偶校验。模块内部有瞬态抑制二极管,可以有效抑制各种?<br>- 数字滤波,也可以很好的抑制来自电网的工频干扰。<br>- 数字滤波,也可以很好的抑制来自电网的工频 (typical @ +25°C, Vs为24VDC)<br>输入类型: 转速脉冲信号输入。<br>低电平: 输入 <1V 5抗干扰设计,±15KV ESD 保护,通信响应时间小于 100mS。<br>要设置奇偶校验。模块内部有瞬态抑制二极管,可以有效抑制各种浪涌脉冲,保护模块,内<br>- 也可以很好的抑制来自电网的工频干扰。<br>- 他可以很好的抑制来自电网的工频干扰。<br>- <del>1875 - ローム<br>- 通讯接口<br>- 485: 输出为 RS-485 接口<br>- 485: 输出为 RS-485 接口<br>- <br>- <br>- <br>- <br>- <br>- <br>- <br>- <br>- <br>- <br>- <br>- <br>- </del> 高电平: 输入 3.5 ~ 30V 频率范围 0-50KHz。 输入电阻: 30KΩ 输出类型: PWM 信号输出,NPN 输出,内部有 10K 的上拉电阻连到电源正。 低电平(0): 0V 高电平(1): 约等于电源电压。 通 讯: 协议 RS-485 标准字符协议 和 MODBUS RTU通讯协议 波特率(2400、4800、9600、19200、38400、57600、115200bps)可软件选择 地址(0~255)可软件选择 选型举例: 型号: WJ155-485 表示输出为 RS-485 接口<br>WJ155通用参数:<br>(typical@+25℃, Vs为24VDC)<br>输入类型: 转速脉冲信号输入。<br><br>(typical@+25℃, Vs为24VDC)<br>输入类型: 特速脉冲信号输入 < IV<br>高电平: 输入 3.5~30V<br>輸出実型: FWM 信号输出, NPN 输出, 内部有 IOK 的上拉电阻连到电源正。<br>低电平: 10 : 600 mit = 10 : 选型学例: 型号: WJ155-485 表示输出为 RS-485 接口<br>
WJ155通用参数:<br>
(typical @+25℃, Vs为24VDC)<br>
領入类型: 转速脉沖信号输入。<br>
低电平: 輸入 <1V<br>
高电平: 輸入 <1V<br>
高电平: 輸入 3.5~30V<br>
輸入実型: 以 KGQ<br>
約上阻: 30KQ<br>
約止発型: PWM 信号输出, NPN 输出, 内部有 10K 的上拉电阻连到电源正。<br>
低电平: 10 : 约等于电

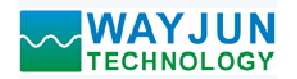

电机或风扇转速测量与 PWM 调速控制模块 RS485 通讯 WJ155

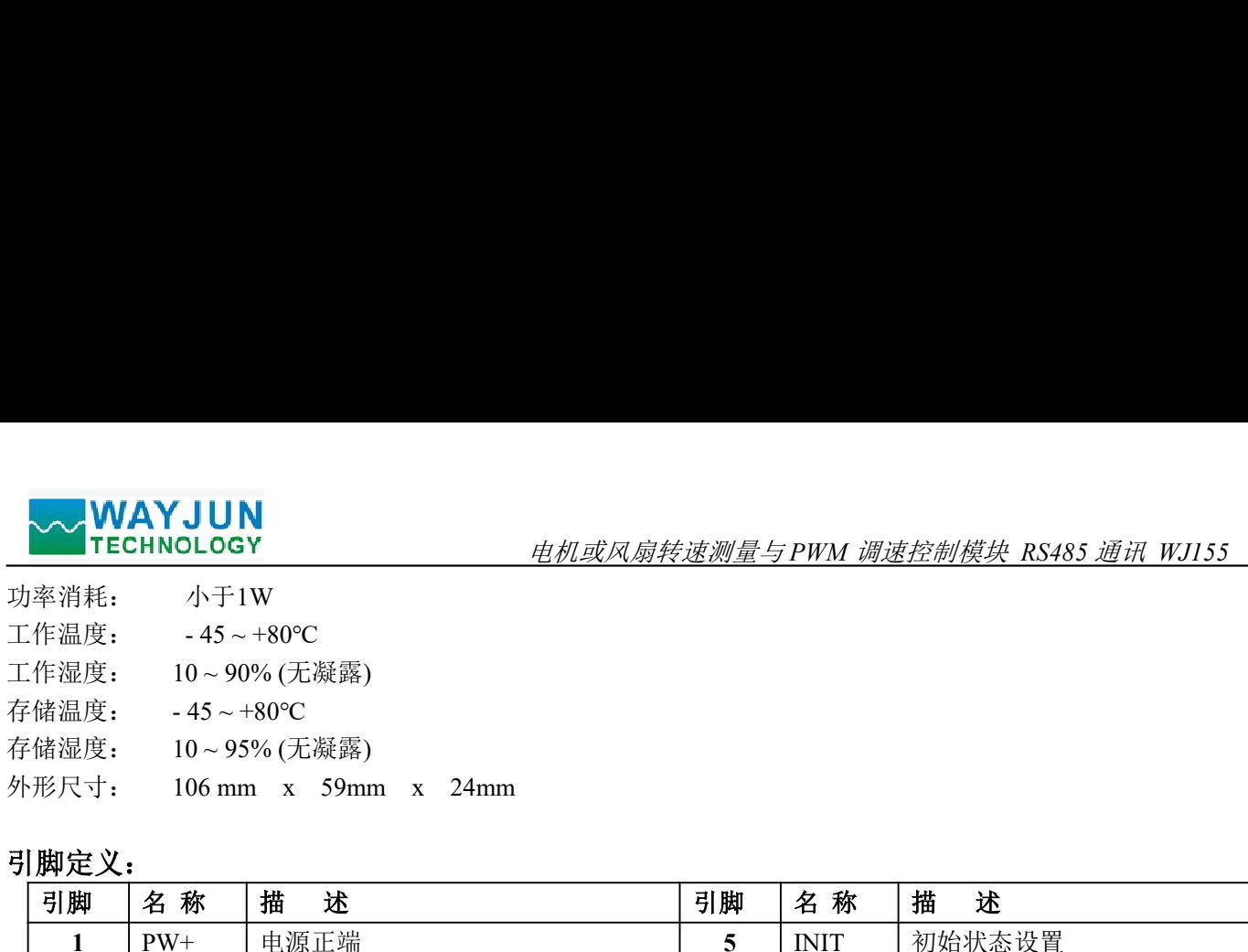

# 引脚定义:

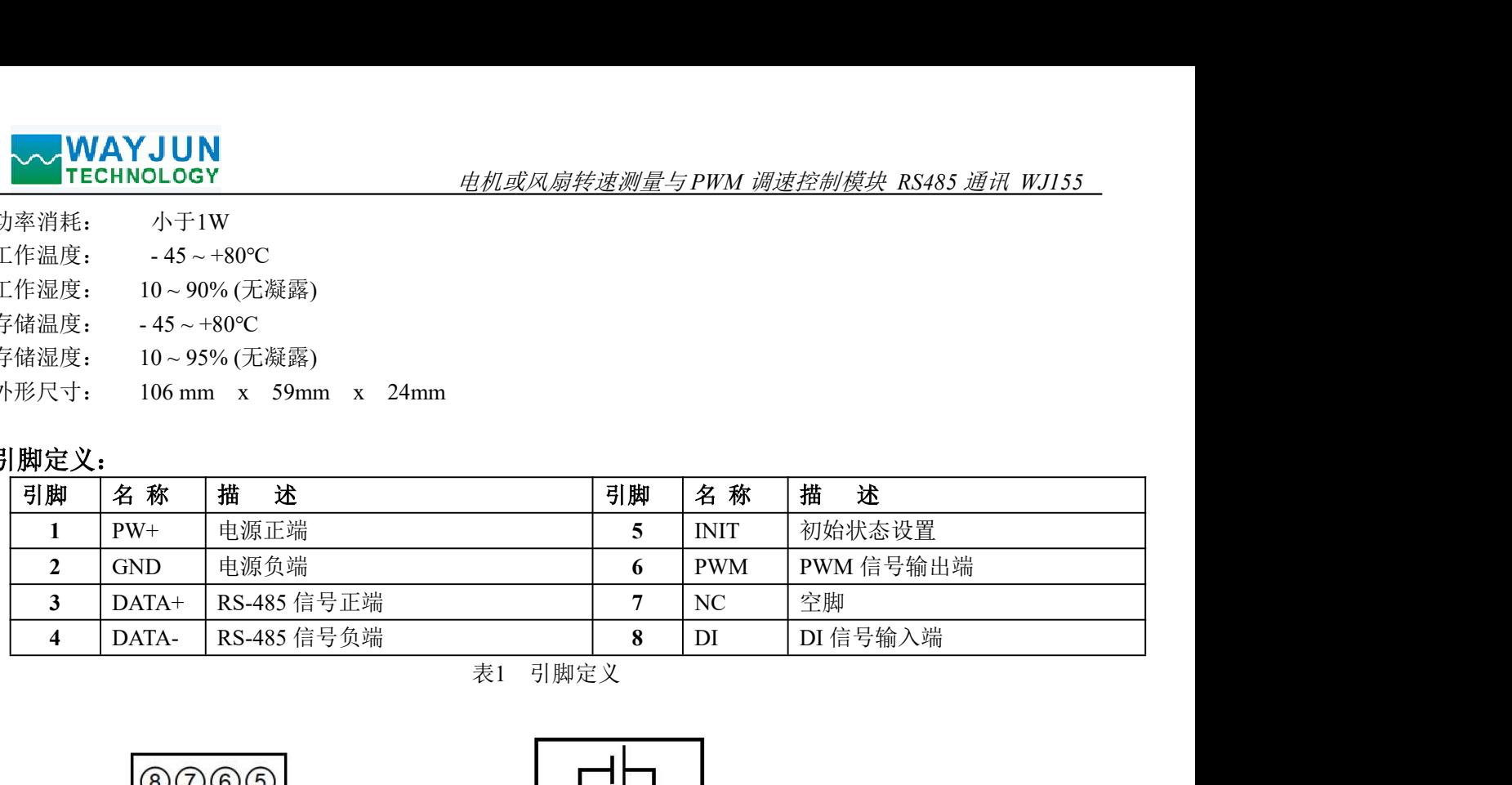

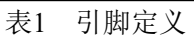

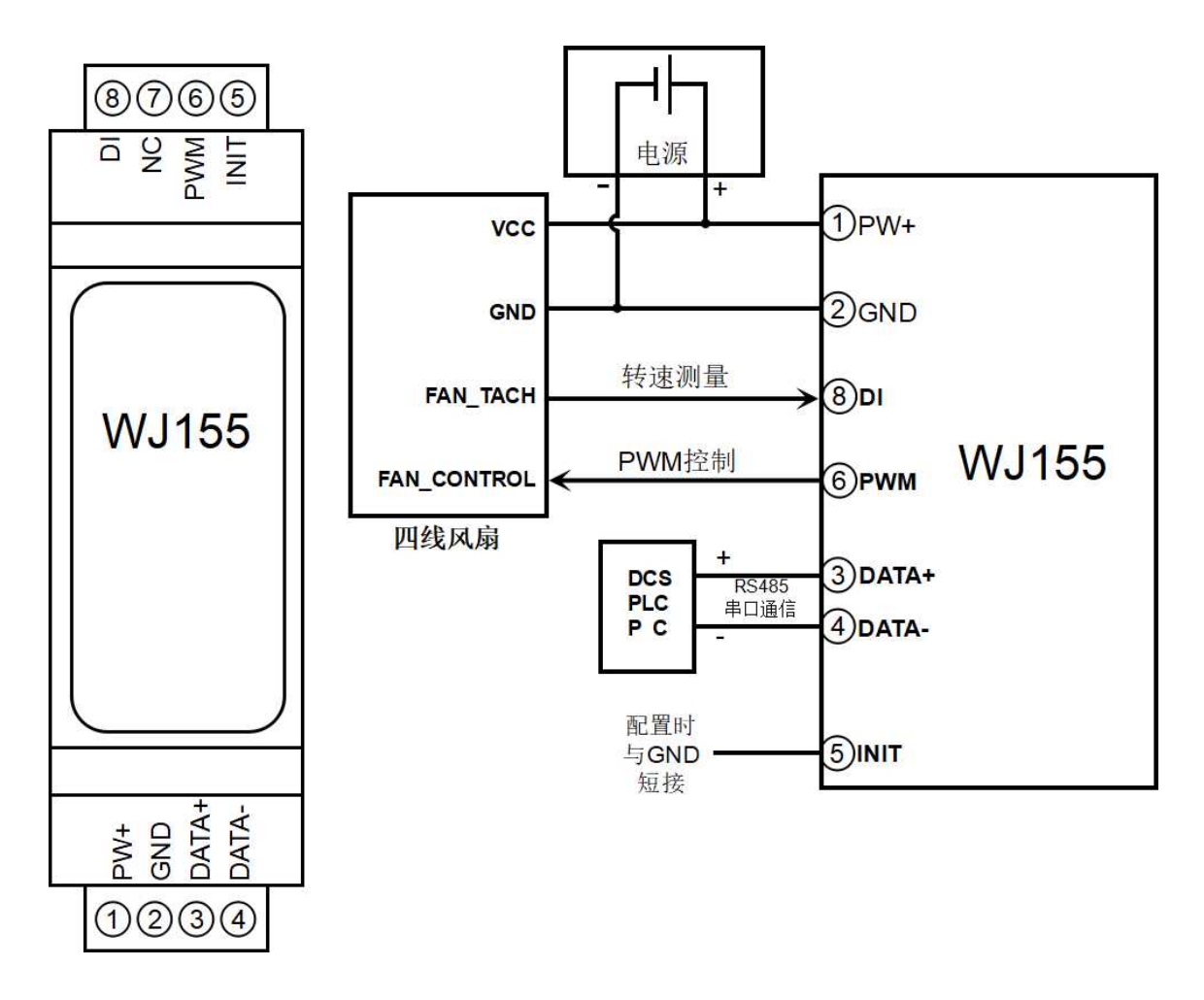

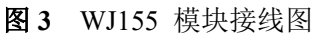

注 1: 出厂默认是打开 DI 输入的内部上拉的, 如果是输入是带上拉电阻的 NPN 型传感器, PNP 型传感器, 推挽式传感器, TTL 电平等等, 需要关闭内部上拉电阻, 40082 寄存器设置为 0, 或者 发送字符命令\$01Q0。如果是输入是 NPN 传感器、干接点或者开关,需要打开内部上拉电阻,40082 寄存器设置为 1, 或者发送字符命令 \$0101。

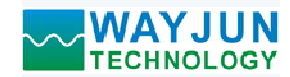

#### 字符协议命令集:

模块的出厂初始设置,如下所示:

地址代码为 01

#### 无校验

**◇ WAYJUN**<br>
TECHNOLOGY<br>
作**协议命令集:**<br>模块的出厂初始设置,如下所示:<br>地址代码为 01<br>波特率 9600 bps<br>元校验<br>如果使用 RS-485 网络,必须分配一个不重复的地址代码,地址代码取值为 16 进制:<br>英模块用 RS-485 网络,必须分配一个不重复的地址代码,地址代码取值为 16 进制:<br>模块的地址代码都是一样的,他们的地址将会和其他模块矛盾,所以当你组建系统时<br>VI55 模块地址。可以在接好 如果使用 RS-485 网络, 必须分配一个不重复的地址代码, 地址代码取值为 16 进制数在 00 和 FF 之间, 由 于新模块的地址代码都是一样的,他们的地址将会和其他模块矛盾,所以当你组建系统时,你必须重新配置每一 个 WJ155 模块地址。可以在接好 WJ155 模块电源线和 RS485 通讯线后,通过配置命令来修改 WJ155 模块的地 址。波特率,奇偶校验也需要根据用户的要求而调整。 **、WAYJUN**<br><br>"PECHNOLOGY <br>模块的出厂初始设置,如下所示;<br>**地址代码为 01**<br>数**符率 9600 bps**<br>数件单 9600 bps<br>发展用 RS-485 网络,必须分配一个不重复的地址代码,地址代码取值为 16 进制员<br>效果使用 RS-485 网络,必须分配一个不重复的地址代码,地址代码取值为 16 进制器分析<br>WAS 模块地址: 可以在接好 WJ

#### 让模块进入缺省状态的方法:

WJ155 模块都有一个特殊的标为 INIT 的管脚。将 INIT 管脚短路接到 GND 管脚后,再接通电源, 此时模块 进入缺省状态。在这个状态时,模块的配置如下:

地址代码为 00

无校验

在不确定某个模块的具体配置时,也可以将 INIT 管脚短路接到 GND 管脚,再接通电源,使模块进入缺省 状态,再对模块进行重新配置。

字符协议命令由一系列字符组成,如首码、地址ID,变量组成。

# 注意:1、在一些情况下,许多命令用相同的命令格式。要确保你用的地址在一个命令中是正确的,假如你用错 误的地址,而这个地址代表着另一个模块,那么命令会在另一个模块生效,因此产生错误。 应答格式:<sup>&</sup>gt; C (cr) 命令有效。

2、必须用大写字母输入命令。

#### 1、读取 DI 输入开关状态命令

- 说 明: 从模块中读回 DI 输入开关量状态。
- 命令格式:#AA
- 参数说明:# 分界符。十六进制为 23H
	- AA 模块地址,取值范围 00~FF(十六进制)。出厂地址为01,转换成十六进制为每个字符的ASCII 码。如地址01换成十六进制为30H和31H。
- 

?01(cr) 命令无效或非法操作。

- 参数说明:> 分界符。十六进制为 3EH
	- C 代表读取到的输入开关状态,1 个数,
	- 值为 <sup>0</sup>: 输入低电平;值为 <sup>1</sup>: 输入高电平

(cr) 结束符,上位机回车键,十六进制为 0DH。

但 / 0: 输八低电干; 但 / 1: 输八尚电干<br>(cr) 结束符,上位机回车键,十六进制为 0DH。<br>应用举例: 用户命令(字符格式) #01 模块应答(字符格式) >1(cr) 用户命令(字符格式) #01<br>模块应答(字符格式) >1(cr)<br>说 明: 模块输入开关状态是 1 ,高电平

#### 2、读 DI 输入频率命令

说 明: 读取 DI 输入的频率。 命令格式:#AA3

- AA 模块地址,取值范围 00~FF(十六进制)。出厂地址为01, 转换成十六进制为每个字符的ASCII 码。如地址01换成十六进制为30H和31H。
- 3 表示读输入频率命令。
- 
- **WAYJUN**<br>
TECHNOLOGY *电机或风扇转速测量与PWM 调速控制模块 RS485 .*<br>
AA 模块地址, 取值范围 00~FF(十六进制)。出厂地址为01, 转换成十六进制为每个<br>
码。如地址01换成十六进制为30H和31H。<br>
3 表示读输入频率命令。<br>
应答格式: IAAAAAAAAA(cr)<br>
<br>
应用举例: 用户命令 (字符格式) #013<br>
模块应答 (字符格式) :001000.00(cr)<br>
说 明: DI 应答格式: !AAAAAA.AA (cr)<br>应用举例: 用户命令 (字符格式) #013 模块应答(字符格式) !001000.00(cr) 说 明:DI 的输入频率值为 1KHz。 应答格式:! +AAAAA (cr)

#### 3、读取 DI 输入转速命令

- 3、读取 DI 输入转速命令<br>说 明: 读取 DI 输入的转速
- 命令格式:#AA8
	- AA 模块地址,取值范围 00~FF(十六进制)。出厂地址为01,转换成十六进制为每个字符的ASCII 码。如地址01换成十六进制为30H和31H。
	- 8 表示读输入转速命令。

应答格式: ! +AAAAA (cr)<br>应用举例: 用户命令 (字符格式) #018 模块应答(字符格式) !000100(cr) 说 明: DI0 通道的输入转速值 100 转。

#### 4、读输出的 PWM 命令

- 说 明: 读取 DO 输出的 PWM, 也可以读复位 PWM 值。
- 命令格式:#AA4 读 DO 输出的 PWM 值
- 参数说明: AA 模块地址, 取值范围 00~FF(十六进制)。出厂地址为01, 转换成十六进制为每个字符的ASCII 码。如地址01换成十六进制为30H和31H。 应答格式:! AAA.AA (cr) 命令格式: #AA8<br>
4A 模块地址: 取值范围 00~FF(十六进制)。出厂地址为01, 转换成十六进制为<br>
4B 横块地址: 取值范围 00~FF(十六进制)。出厂地址为01, 转换成十六进制为<br>
7 番 素式读输入转速命令。<br>
1008<br>
108 横头应答(字符格式) 1000100(cr)<br>
1000100(cr)<br>
100 横头应答(字符格式) 1000100(cr)<br>
100 横头应答(字符格式) 1000100(cr)<br> 应答格式:! AA(cr) 表示设置成功
- 
- 命令格式:#AA4S 读 DO 输出的复位 PWM 值
- 
- 应答格式: !AAA.AA (cr)<br><br>应用举例: 用户命令(字符格式) #014 模块应答(字符格式) !050.00(cr) #014<br>模块应答(字符格式) 1050.00(cr)<br>说 明: 通道 0 的 PWM 值为 50%。

#### 5、设置输出的 PWM 命令

- 说 明: 设置输出的 PWM 值或者设置复位的 PWM 值, 出厂默认设置为 050.00。
- 命令格式:#AA5AAA.AA 设置输出的 PWM 值
- 参数说明:AA 模块地址,取值范围 00~FF(十六进制)。出厂地址为01,转换成十六进制为每个字符的ASCII 码。如地址01换成十六进制为30H和31H。 应答格式:! AAcr) 表示设置成功 **A.A.A (cr)**<br>广治令(字符格式) #014<br>模块应答(字符格式) 1050.00(cr)<br>19 明: 通道 0 的 PWM 值为 50%。<br><br>The property of the property of the control of the control of the control of the control of the control of the<br>SAAAAAA 设置输出的 PWM 值<br>模块地址: 取值范围 0
	- AAA.AA 设置输出的PWM值, 取值范围 000.00~100.00
- 
- 命令格式:#015SAAA.AA 设置输出的复位 PWM 值
- 
- 应用举例 <sup>1</sup>: 用户命令(字符格式) #015050.00 说 明:设置输出的 PWM 值为 50%。
	-
- 应用举例 <sup>2</sup>: 用户命令(字符格式) #015S050.00
	- 模块应答(字符格式) !01(cr)

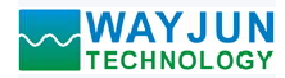

#### 6、读输出的 PWM 的频率命令

说 明: 读取输出的 PWM 频率, 也可以读输出复位 PWM 频率。

命令格式:#AA6 读输出的 PWM 频率

参数说明:AA 模块地址,取值范围 00~FF(十六进制)。出厂地址为01,转换成十六进制为每个字符的ASCII 码。如地址01换成十六进制为30H和31H。 应答格式:! AAAAA (cr) AAAAA 代表输出的 PWM 频率 应答格式:! AAAAA (cr) AAAAA 代表输出的复位频率 【JUN<br>OLOGY *电机或风扇转速测量与PWM 调速控制模块 RS485 通讯 WJ155*<br>- 明: 设置输出的复位 PWM 值为 50%。<br>K输出的 PWM 频率, 也可以读输出复位 PWM 频率。<br>- 核装地址,取值范围 00~FF(十六进制)。出厂地址为01,转换成十六进制为每个字符的ASCII<br>- <sup>高</sup>级块地址,取值范围 00~FF(十六进制)。出厂地址为01,转换成十六进制为每个字符的ASCII<br>- AMAA (cr) 模块应答(字符格式) ! 00100 (cr)

命令格式:#AA6S 读输出的复位 PWM 值

应答格式: !AAAAA (cr) AAAAA 代表输出的复位频率<br>应用举例 1: 用户命令 (字符格式) #016

模块应答 (字符格式) 101000(cr)<br>说 明: 输出的 PWM 频率为 1KHz。

应用举例 2: 用户命令 (字符格式) #016S<br>模块应答 (字符格式) : 00100

说 明:输出的 PWM 复位频率为 100Hz。

#### 7、设置输出的 PWM 频率命令

说 明: 设置输出的 PWM 频率或者设置复位的 PWM 频率。范围 00001~65535Hz, 出厂默认设置为 01000。

- 命令格式: #AA7AAAAA 表示设置输出的 PWM 频率。
- 参数说明:AA 模块地址,取值范围 00~FF(十六进制)。出厂地址为01,转换成十六进制为每个字符的ASCII 码。如地址01换成十六进制为30H和31H。 应答格式: HAAA(Cr) AAAAA(代表输出的 PWM 频率<br>命令格式: HAAGS 读输出的复位 PWM 值 = 1016<br>应用举例 1: 用户命令 (字符格式) = 101000(cr) a AAAA (cr) AAAA(表输出的复位频率<br>应用举例 1: 用户命令 (字符格式) = 101000(cr)<br>- 说 明: 输出的 PWM 频率为 1KHz。<br>- 或 明: 输出的 PWM 频率为 1KHz。<br>- 或 - 用户命令 ( 模块应答(字符格式) ! 01(cr)

(cr) 结束符,上位机回车键,十六进制为 0DH。

命令格式:#AA7SAAAAA 表示设置输出的 PWM 复位频率。

- 应答格式: !AA(cr) 表示设置成功<br>应用举例 1: 用户命令(字符格式) #01700100
- 应答格式: IAAAA(cr) AAAAA 代表输出的复位频率<br>应用举例 1: 用户命令(字符格式) #016<br><br>模块应答(字符格式) #01600(cr)<br>模块应答(字符格式) #01600(cr)<br>(说 明: 備:输出的 PWM 频率为 1KHz。<br>(说 明: 情以应答(字符格式) : 00100 (cr)<br>(说 明: 倫出的 PWM 频率的 32位频率为 100Hz。<br>(说 明: 输出的 PWM 频率或者设置复位的 PWM 频率。 说 明:设置输出的 PWM 频率为 100Hz。 快央应台 (子付恰式) : 01(cr)<br>
说 明: 设置输出的 PWM 频率为 100Hz。<br>应用举例 2: 用户命令 (字符格式) <mark>#017S00500</mark> (cr) 结束符, 上位机回车键, 十六进制为 0DH。<br>应答格式: HAATSAAAAA 表示设置输出的 PWM 复位频率。<br>命令格式: HAATSAAAAAA 表示设置输出的 PWM 复位频率。<br>应用举例 1: 用户命令(字符格式) #01700100<br>应用举例 1: 用户命令(字符格式) #01700100<br>或 模块应答(字符格式) #01700100<br><br>应用举例 2: 用户命令(字符格式) #017500500<br><br>微 模块应答(字符格式) ! 01(cr)
	- 模块应答 (字符格式) 101(cr) 用户命令(字符格式) #017S00500<br>模块应答(字符格式) !01(cr)<br>说 明:设置输出的复位 PWM 频率为 500Hz。
		-

#### 8、设置 PWM 输出取反命令

说 明: 设置 PWM 输出是否要高低电平取反后输出。出厂默认设置为 0。<br>命令格式: SAA3B 设置 PWM 输出是否取反命令。

- 设置 PWM 输出是否取反命令。
- 参数说明:AA 模块地址,取值范围 00~FF(十六进制)。出厂地址为01,转换成十六进制为每个字符的ASCII 码。如地址01换成十六进制为30H和31H。
- 

参数说明: B 代表是否取反,值为 0: PWM 正常输出; 值为 1: PWM 取反输出 应用举例: 用户命令(字符格式) \$0130

说 明:设置 PWM 正常输出。

#### 9、读取 PWM 输出是否取反命令

说 明:读取 PWM 输出是否有设置取反。

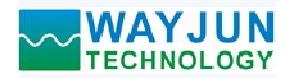

命令格式: \$AA4 读取 PWM 输出是否取反命令。

- 参数说明: AA 模块地址, 取值范围 00~FF(十六进制)。出厂地址为01, 转换成十六进制为每个字符的ASCII 码。如地址01换成十六进制为30H和31H。 模块应答(字符格式) ! 1(cr) \ 模块地址,取值范围 00~FF(十六进制)。出厂地址为01, 转换成十六进制为每个字符的ASCI<br>
码。如地址01换成十六进制为30H和31H。<br>(Key 是否 表示 PWM 输出是否有设置取反<br> (Rey 是否 表示 PWM 前进 - 1 (cr)<br> 化表是否取反,值为 0. PWM 正常输出,值为 1: PWM 取反输出<br>用户命令(字符格式) <br>第入的每转脉冲数
- 
- 参数说明: B 代表是否取反,值为 0: PWM 正常输出; 值为 1: PWM 取反输出
- 应答格式:! B(cr) 表示 PWM 输出是否有设置取反 应用举例: 用户命令(字符格式) \$014(cr) 说 明:值为 <sup>1</sup> 表示 PWM 取反后输出。 应答格式:! AA(cr) 表示设置成功

#### 10、设置 DI 输入的每转脉冲数

- 说——明: 设置 DI 输入的每转脉冲数。根据接入 DI 的设备参数来设定, 出厂默认值为 1000, 设置正确的脉冲 数后才可以读出 DI 转速。
- 命令格式: \$AA7AAAAA 设置DI输入的每转脉冲数。AAAAA代表脉冲数, 如1000, 800或者600等。
- 参数说明: AA 模块地址, 取值范围 00~FF(十六进制)。出厂地址为01, 转换成十六进制为每个字符的ASCII 码。如地址01换成十六进制为30H和31H。
- 
- 应用举例: 用户命令(字符格式) \$01700300 模块应答 (字符格式) 101(cr)<br>说 明: 设置 DI 输入的每转脉冲数为 300。

#### 11、读取 DI 输入的每转脉冲数

- 说 明: 读取 DI 输入的每转脉冲数。
- 命令格式: SAA8 读取 DI 输入的每转脉冲数。
- 参数说明: AA 模块地址, 取值范围 00~FF(十六进制)。出厂地址为01, 转换成十六进制为每个字符的ASCII 码。如地址01换成十六进制为30H和31H。 10、设置 DI 输入的每转脉冲数。<br>張 - 明: 设置 DT 输入的每转脉冲数。根据接入 DI 的设备参数米设定,出厂默认值为 1000<br>金 - 各格式: SAATAAAAA(设置 DI输入的每转脉冲数。AAAAA代表脉冲数,如1000,800<br>命令格式: SAATAAAAA(设置 DI输入的每转脉冲数。AAAAA代表脉冲数,如1000,800<br>参数说明: AA - 模块地址, 设置 DI输入的每转脉冲数,<br>应用举例: 用户命令(字符 模块应答(字符格式) ! 01000 (cr)
- 应答格式: !AAAAA (cr) 表示 DI 输入的每转脉冲数。<br>应用举例: 用户命令(字符格式) \$018
	- 说 明:DI 输入的的每转脉冲数都是 <sup>1000</sup>。

#### 12、设置 DI 的上拉开关

说 明: 设置 DI 的上拉开关, 出厂默认值为 0 (DI 关闭上拉功能)。

- 命令格式: \$01OX
- 参数说明:Q 设置DI的上拉开关命令。
	-
- 
- 说 明: 设置 DI输入的每转脉冲数为 300。<br><br>
2: 输入的每转脉冲数。<br>
读取 DI输入的每转脉冲数。<br>
<br>
3:A38 读取地上, 取值范围 00~FF(十六进制)。出厂地址为01, 转换成十六进制<br>
横、地址、取值范围 00~FF(十六进制)。出厂地址为01, 转换成十六进制<br>
码, 如此01换成十六进制为30H和31H。<br>
1:AAAAA (cr) 表示 DI输入的每转脉冲数。<br>
用户命令(字符格式) 10100 (c 11、读取 D1 输入的每转脉冲数。<br>说 明: 读取 D1 输入的每转脉冲数。<br>命令格式: \$AA8 读取 D1 输入的每转脉冲数。<br>命令格式: \$AA8 读取 D1 输入的每转脉冲数。<br>参数说明: AA 模块地址: 取值范围 100~FF(十六进制)。出厂地址为01, 转换成十<br>参数说明: AA 码: 如地址01换成十六进制为30H和31H.<br>应答格式: 1AAAAA (cr) 表示 D 1000~FF(十六进制)<br>- 应用举例 **X 0: DI关闭上拉电压**; 1: DI接通上拉电压。<br>应答格式: ! 01(cr) 表示设置成功<br>应用举例: 用户命令(字符格式) \$01O1 取 DI 输入的每转脉冲数。<br>
18 读取 DI 输入的齿转脉冲数。<br>
18 读取 DI 输入的齿转脉冲数。<br>
 楼块地址,取值范围 00~FF(十六进制),出厂地址为01,转换成十六进制为每个字符的ASCII<br>
横块地址,取值范围 00~FF(十六进制)<br>
因<br>
4AAA (cr) 表示 DI 输入的每转脉冲数。<br>
<br>
用户命令(字符格式) 5018<br>
<br>
横块应答(字符格式) 5018<br>
<br>
<br>
<br>
的工控 模块应答(字符格式) **! 01(cr)**<br>说 明: 设置 DI 接通上拉电压。DI 是 NPN 输入时可以设置为接通 DI 上拉电压。

# 13、配置 WJ155 模块命令

说 明: 对一个 WJ155 模块设置地址, 波特率, 奇偶校验。配置信息储存在非易失性存储器 EEPROM 里。

命令格式: %AANNTTCCFF

参数说明:% 分界符。

- AA 模块地址,取值范围 00~FF(十六进制)。
- NN 代表新的模块 16 进制地址,数值 NN 的范围从 00 到 FF。

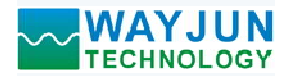

- TT 用 16 进制代表类型编码。 WJ155 产品必须设置为 00。
- CC 用 16 进制代表波特率编码。

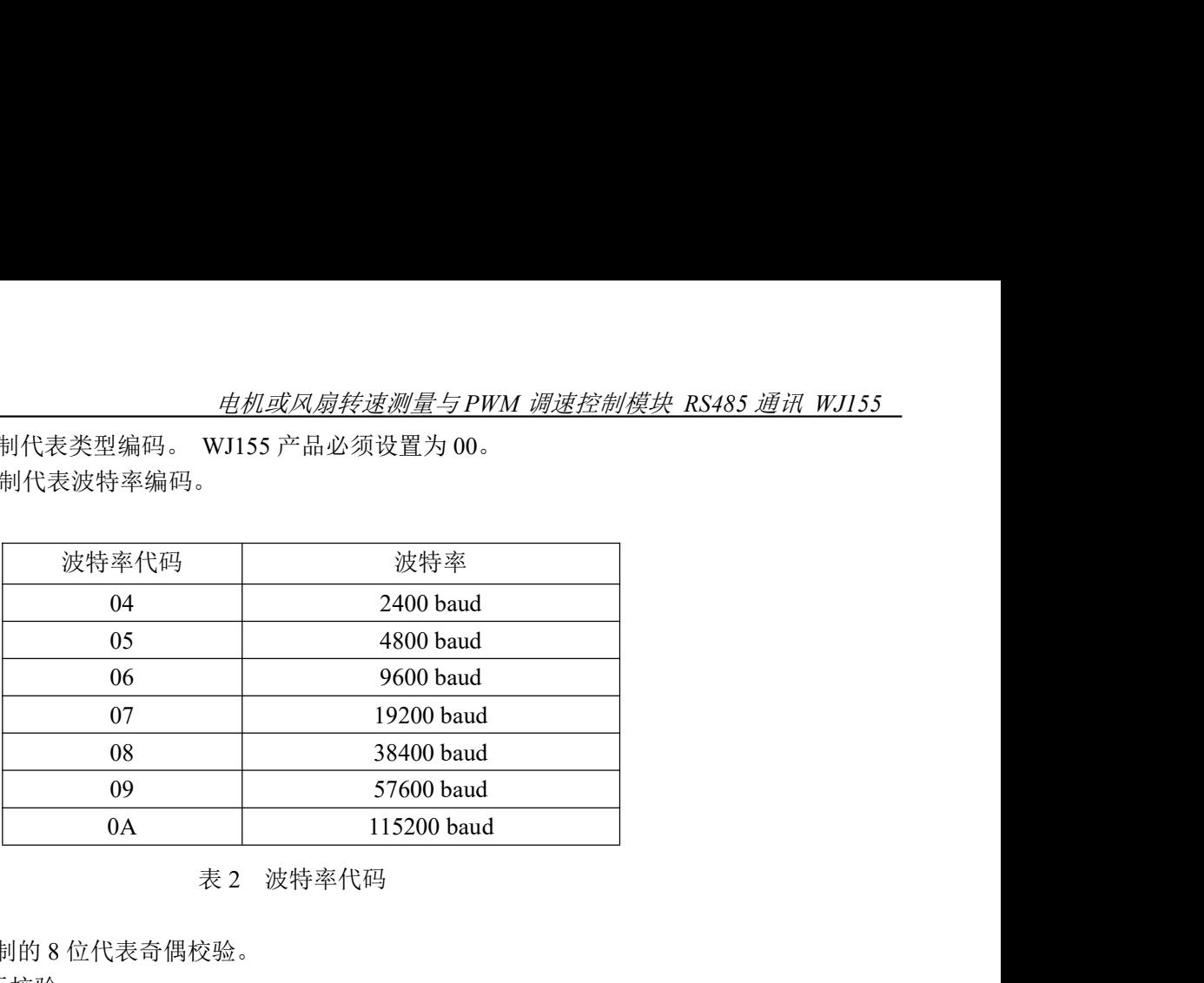

表 2 波特率代码

- FF 用 16 进制的 8 位代表奇偶校验。
	- 00:无校验
	- 10:奇校验
	- 20:偶校验
- 应答格式: !AA(cr) 命令有效。
	- ?AA(cr) 命令无效或非法操作, 或在改变波特率或校验和前, 没有安装配置跳线。
- 参数说明:! 分界符,表示命令有效。
	- ? 分界符,表示命令无效。
	- AA 代表输入模块地址
	- (cr) 结束符,上位机回车键,十六进制为 0DH。
- 其他说明: 假如你第一次配置模块, AA=00、 NN 等于新的地址。 假如格式错误或通讯错误或地址不存在,模块不响应。 共他说明:假如你弟一次配直候决,AA=00、 NN 寺丁剔的地址。<br> 假如格式错误或通讯错误或地址不存在,模块不响应。<br>应用举例: 用户命令 <mark>%0011000600</mark> 10: 奇校验<br>20、偶校验<br>2AA(er) 命令有效。<br>2AA(er) 命令无效或非法操作,或在改变波特率或校验和前,没有安装配置跳线。<br>2AA(er) 命令无效或非法操作,或在改变波特率或校验和前,没有安装配置跳线。<br>2 分界符,表示命令无效。<br>(cr) 结束符,长尔肌固车键,十六进制为 0DH。<br>假如你第一次配置模块、AA-00、 NN 等于新的地址。<br>假如你第一次配置模块、AA-00、 NN 等于新的地址。<br>假如你第一次配置模块
- 

模块应答 11(cr)

- 应用坐网: 用户而令 200111000000<br> 模块应答 !11(cr)<br>说 明: % 分界符。
	- 00 表示你想配置的WJ155模块原始地址为00H。
	- 11 表示新的模块 16 进制地址为 11H。
	- 00 类型代码,WJ155 产品必须设置为 00。
	-
	-

#### 14、读配置状态命令

- 说 明: 对指定一个 WJ155 模块读配置。
- 命令格式: \$AA2
- 参数说明: \$ 分界符。
	- AA 模块地址,取值范围 00~FF(十六进制)。
	- 2 表示读配置状态命令
	- (cr) 结束符,上位机回车键,十六进制为 0DH。
- 应答格式:!AATTCCFF(cr) 命令有效。
	- ?AA(cr) 命令无效或非法操作。
- 参数说明:! 分界符。
	- AA 代表输入模块地址。

- TT 代表类型编码。
- CC 代表波特率编码。见表 2
- FF 表示校验
- (cr) 结束符,上位机回车键,十六进制为 0DH。
- 其他说明:假如格式错误或通讯错误或地址不存在,模块不响应。 (cr) 纪宋付,工业机画手链,于八进祠为 0DH。<br>其他说明: 假如格式错误或通讯错误或地址不存在,模块不响应。<br>应用举例: 用户命令 \$012
- - 模块应答 !01000600(cr)
- 四用坐网: 用户面令 5012<br>横块应答 1010006<br>说 明: 1 分界符。
	- 01 表示WJ155模块地址为01H 。
	- 00 表示输入类型代码。
	-
	-

## 15、设置以上字符命令设置的所有参数恢复出厂设置。

- <sup>06</sup> 表示波特率 9600 baud。 <sup>00</sup> 表示无校验。 说 明: 设置模块用以上字符命令设置的参数恢复为出厂设置, 完成后模块自动重启。
- 命令格式: \$AA900 设置参数恢复出厂设置。
- 参数说明: AA 模块地址, 取值范围 00~FF(十六进制)。出厂地址为01, 转换成十六进制为每个字符的ASCII 码。如地址01换成十六进制为30H和31H。 应答格式:! AA(cr) 表示设置成功,模块会自动重启。 模块应答(字符格式) ! 01(cr)
	- (cr) 结束符,上位机回车键,十六进制为 0DH。
- 应答格式: !AA(cr) 表示设置成功,模块会自动重启。<br>应用举例: 用户命令(字符格式) \$01900
	- 模块应答(字符格式) ! 01(cr)<br>说 明: 参数恢复出厂设置。

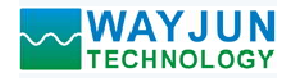

**WAYJUN**<br>
TECHNOLOGY *电机或风扇转速测量与PWM 调速*:<br> **Modbus RTU 通讯协议:**<br>
模块的出厂初始设置, 如下所示:<br>
Modbus 地址为 01<br>波特率 9600 bps<br><br>数据格式: 10位。1位起始位, 8位数据位, 1位停止位。无校验。 模块的出厂初始设置,如下所示: Modbus 地址为 01 **VAYJUN**<br>TECHNOLOGY<br>Ibus RTU 通讯协议:<br>模块的出厂初始设置,如下所示:<br>Modbus 地址为 01<br>波特率 9600 bps<br>数据格式: 10位。1位起始位, 8位数据位, 1位停止位。无校验。 数据格式:10 位。1 位起始位,8 位数据位,1 位停止位。无校验。

## 让模块进入缺省状态的方法:

WJ155模块都有一个特殊的标为INIT的管脚。将INIT管脚短路接到GND管脚后,再接通电源,此时模块进入 缺省状态。在这个状态时,模块暂时恢复为默认的状态:地址为01,波特率为9600。在不确定某个模块的具体配 置时,用户可以查询地址和波特率的寄存器40201-40202,得到模块的实际地址和波特率,也可以跟据需要修改 地址和波特率。 虞块的出厂初始设置,如下所示:<br>**Viodbus 地址为 01**<br>**改特率 9600 bps**<br>**数特率 9600 bps**<br>无**状无法 10 位。1 位起始位,8 位数据位,1 位停止位。无校验。**<br>双**据执法、10 位。1 位起始位,8 位数据位,1 位停止位。无校验。**<br>XTI55模块都有一个特殊的标为INIT的管脚。将INIT管脚短路接到GND管脚后,再接通电源,此时模块进入<br>R芯。在这个状态时,模块暂时恢复为默认的状态;地址为0

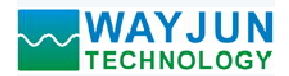

WJ155的寄存器地址说明 (支持功能码03,06和16的寄存器)

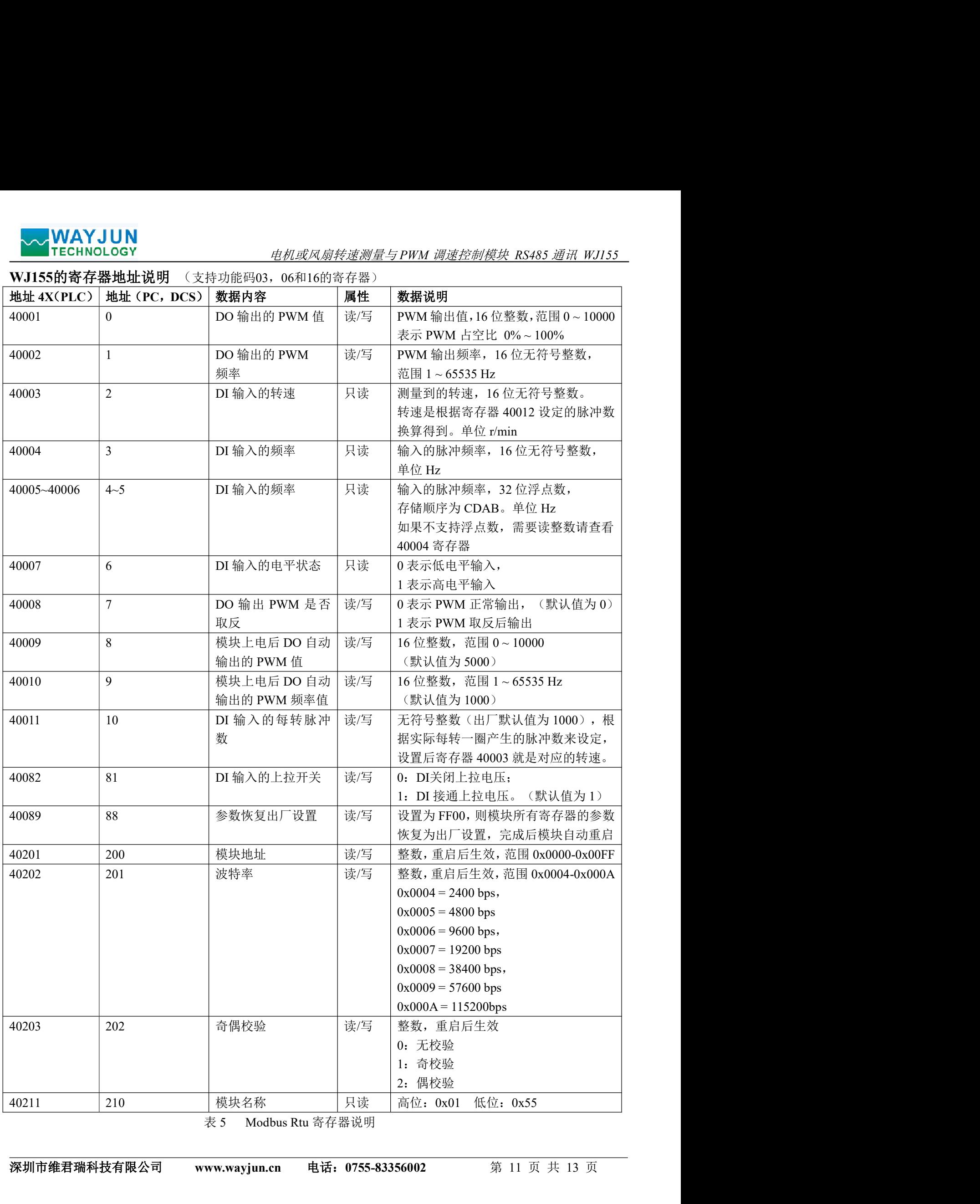

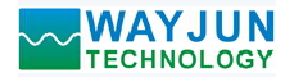

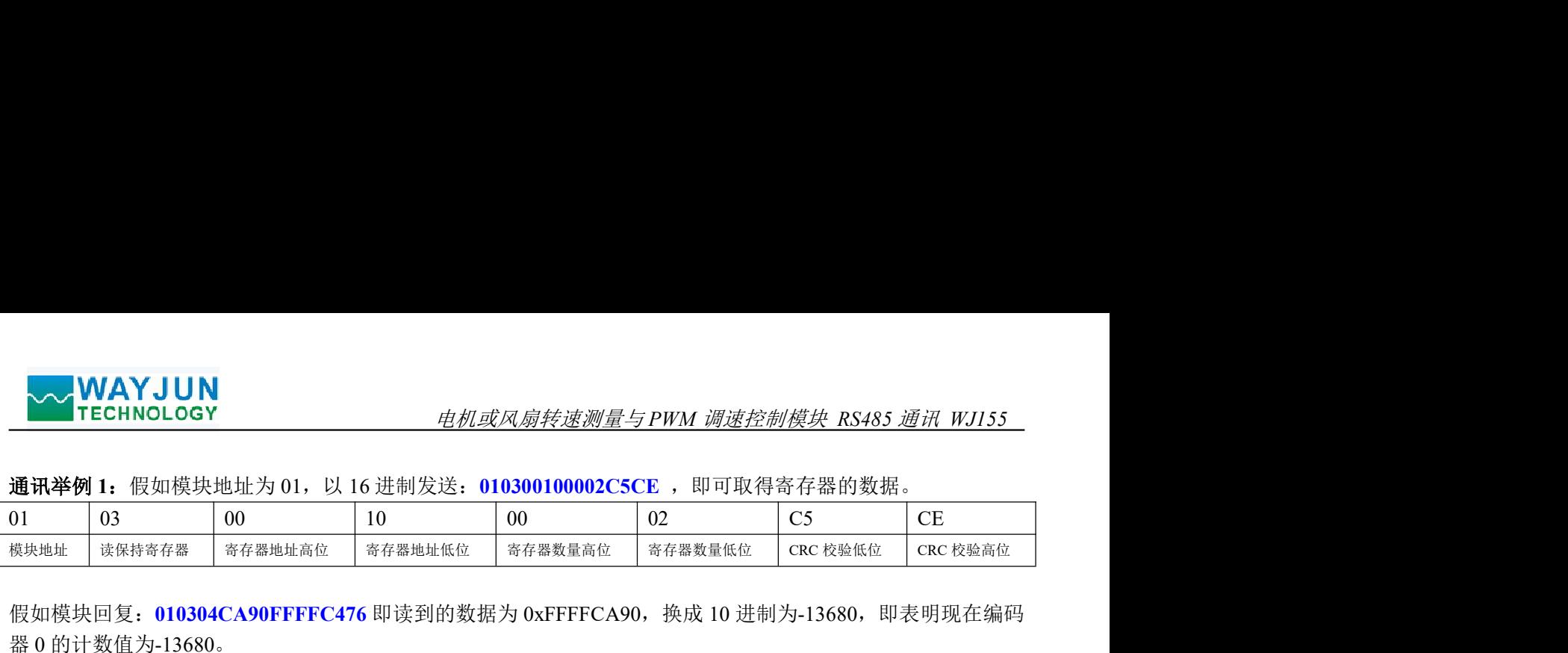

假如模块回复: 010304CA90FFFFC476 即读到的数据为 0xFFFFCA90, 换成 10 进制为-13680, 即表明现在编码

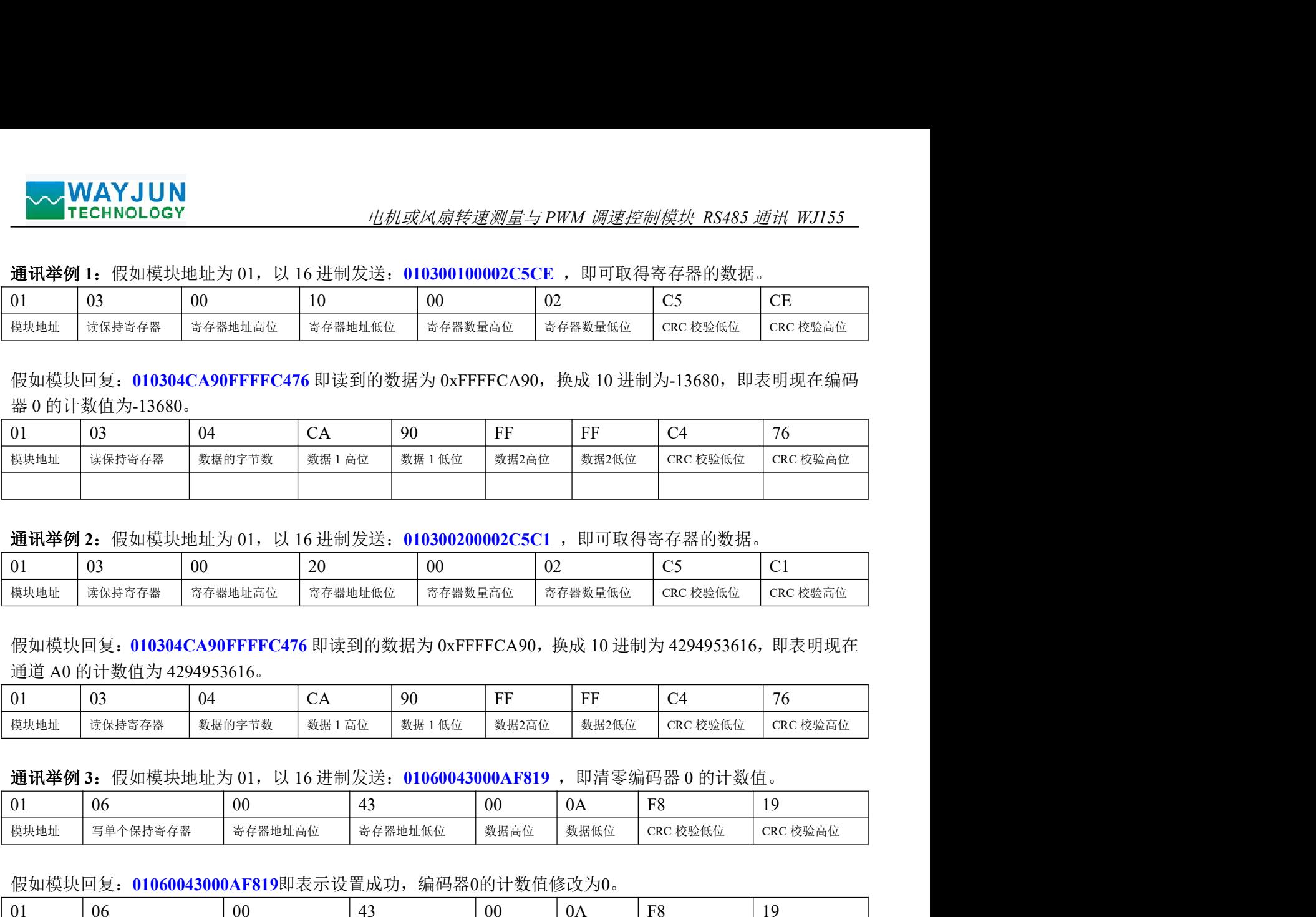

通讯举例 2: 假如模块地址为 01, 以 16 进制发送: 010300200002C5C1 , 即可取得寄存器的数据。

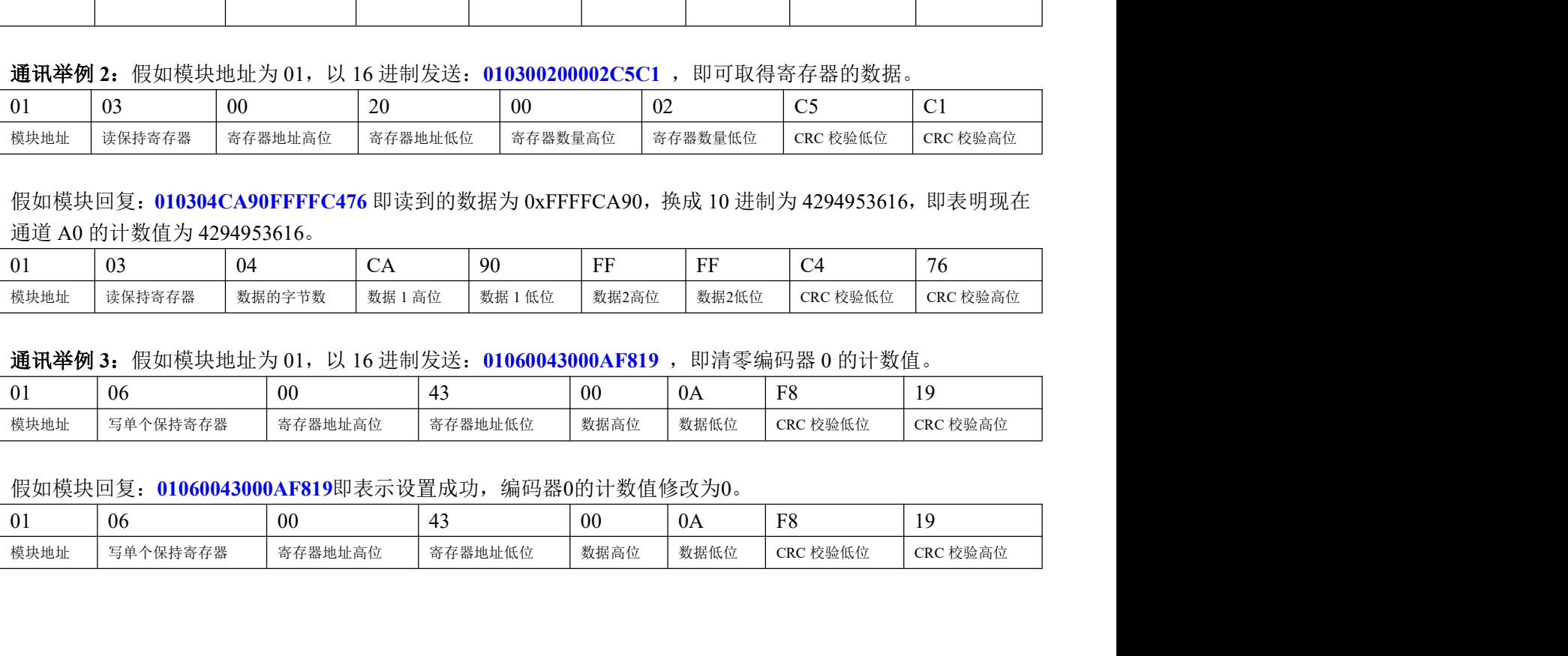

假如模块回复: 010304CA90FFFFC476 即读到的数据为 0xFFFFCA90, 换成 10 进制为 4294953616, 即表明现在

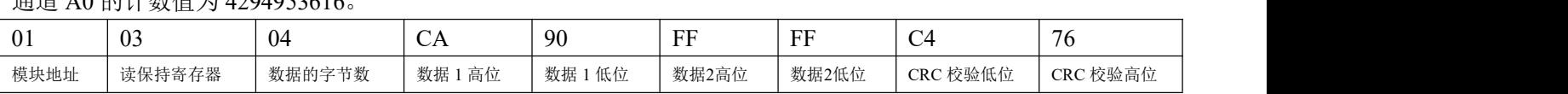

通讯举例 3: 假如模块地址为 01, 以 16 进制发送: 01060043000AF819, 即清零编码器 0 的计数值。

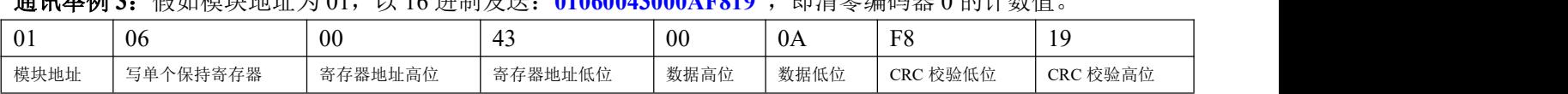

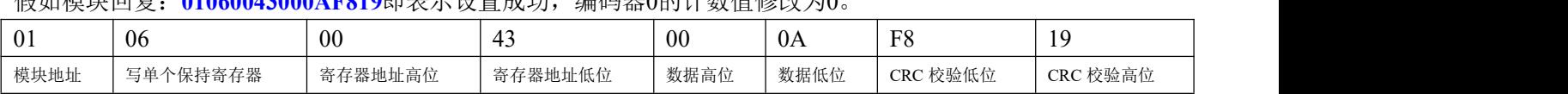

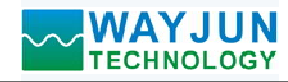

外形尺寸:(单位:mm)

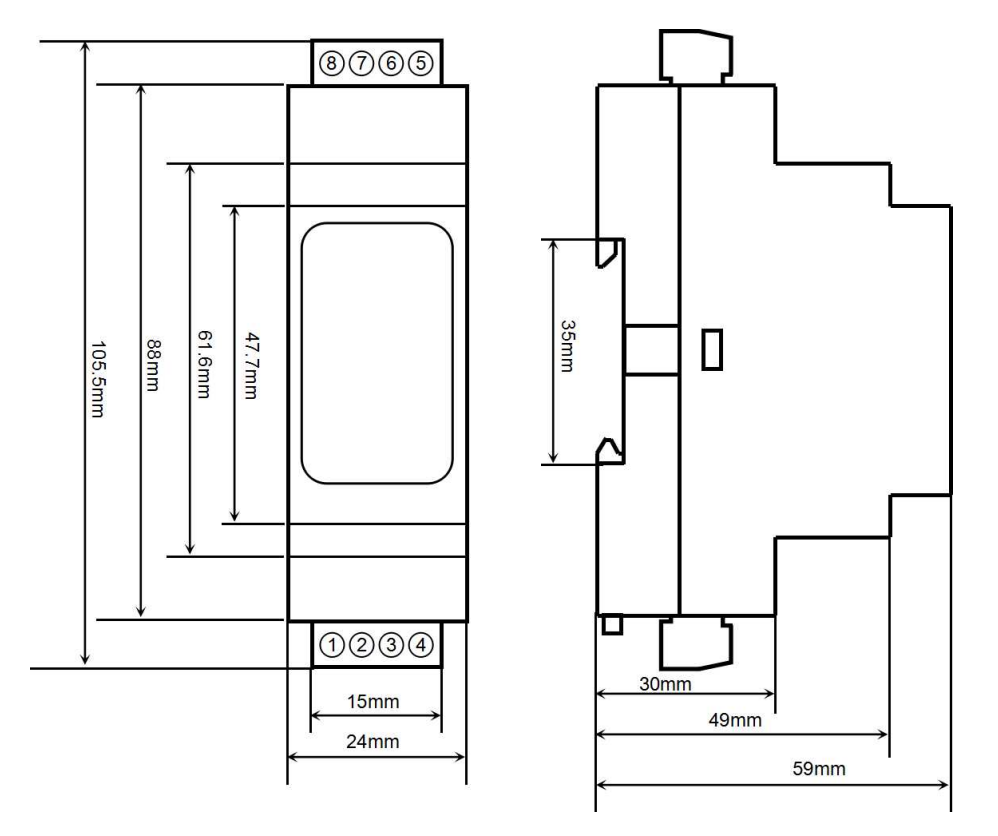

可以安装在标准 DIN35 导轨上

# 保修:

本产品自售出之日起两年内,凡用户遵守贮存、运输及使用要求,而产品质量低于技术指标的,可以返厂免 费维修。因违反操作规定和要求而造成损坏的,需交纳器件费用和维修费。

# 版权:

版权 © 2024 深圳市维君瑞科技有限公司。 如未经许可,不得复制、分发、翻译或传输本说明书的任何部分。本说明书如有修改和更新,恕不另行通知。

# 商标:

本说明书提及的其他商标和版权归各自的所有人所有。

版本号: V1.0 日期:2024 年 03 月